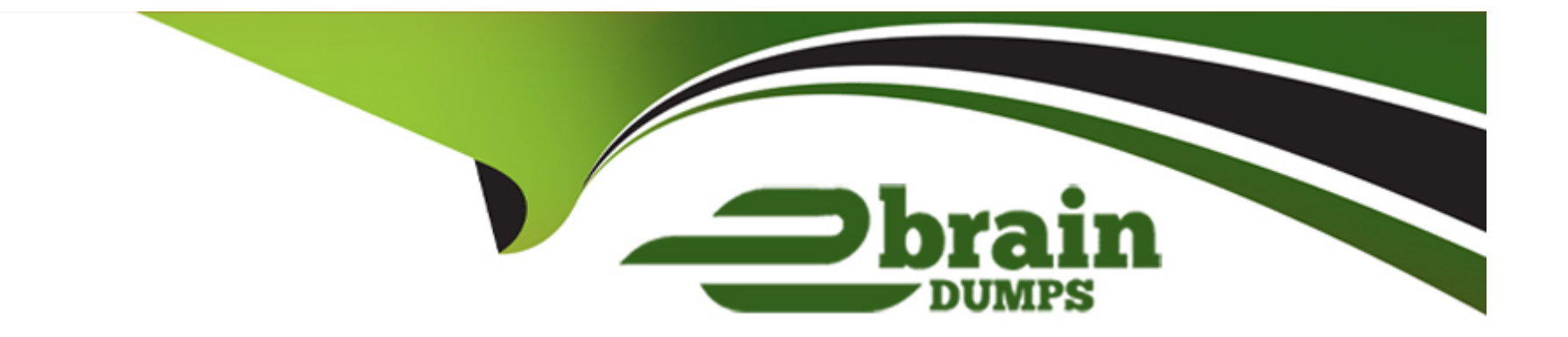

# **Free Questions for 350-401 by ebraindumps**

# **Shared by Potts on 20-10-2022**

**For More Free Questions and Preparation Resources**

**Check the Links on Last Page**

# **Question 1**

## **Question Type: MultipleChoice**

Configure OSPF on both routers according to the topology to achieve these goals:

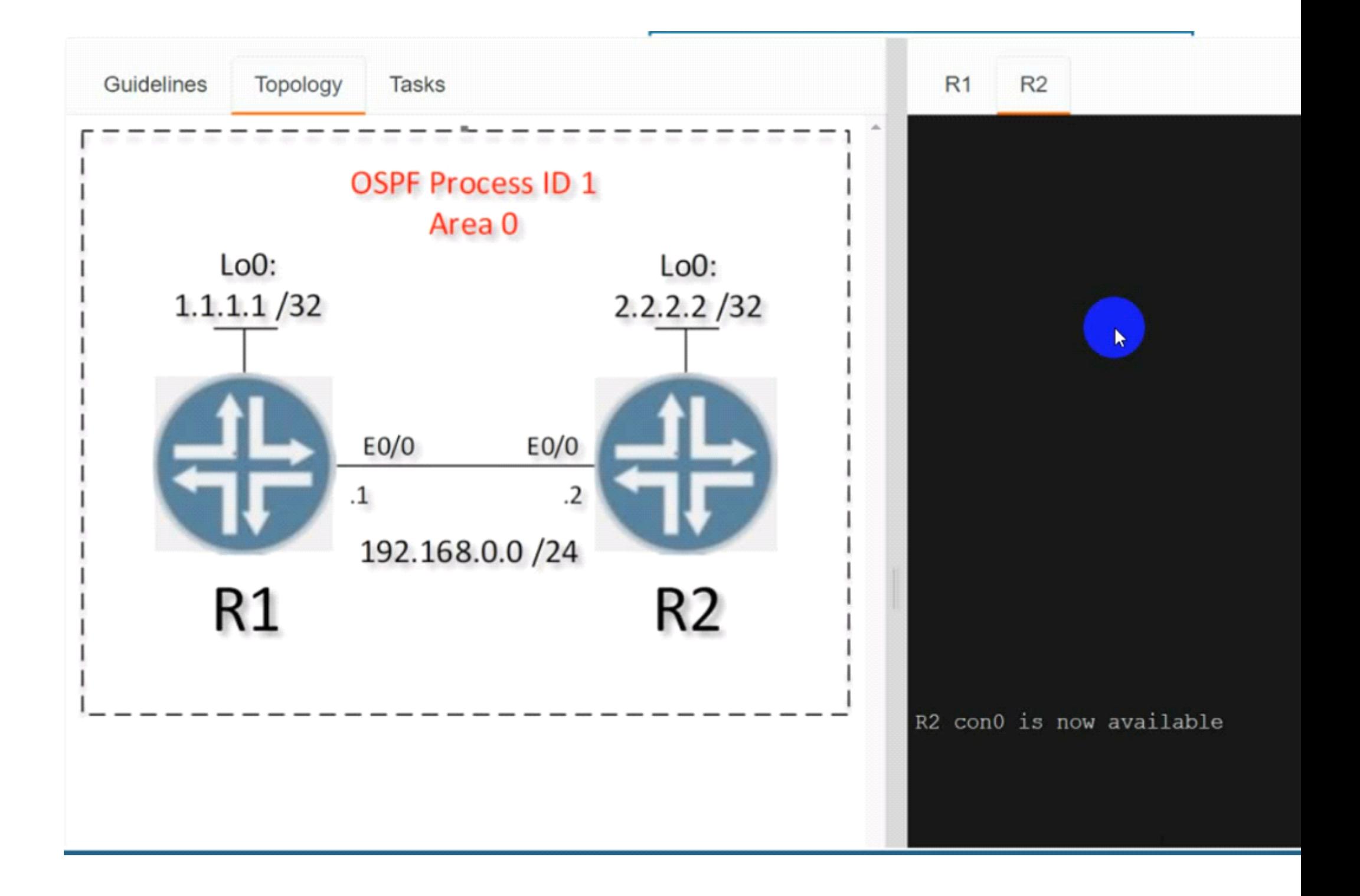

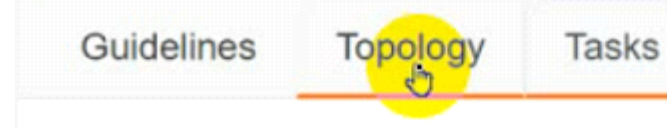

Configure OSPF on both routers according to the topology to achieve these goals:

- 1. Ensure that all networks are advertised between the routers without using the "network" statement under the "router ospf" configuration section.
- 2. Configure a single command on both routers to ensure:
	- The DR/BDR election does not occur on the link between the OSPF neighbors.
	- No extra OSPF host routes are generated.

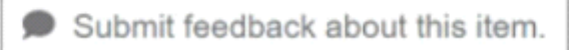

## **Options:**

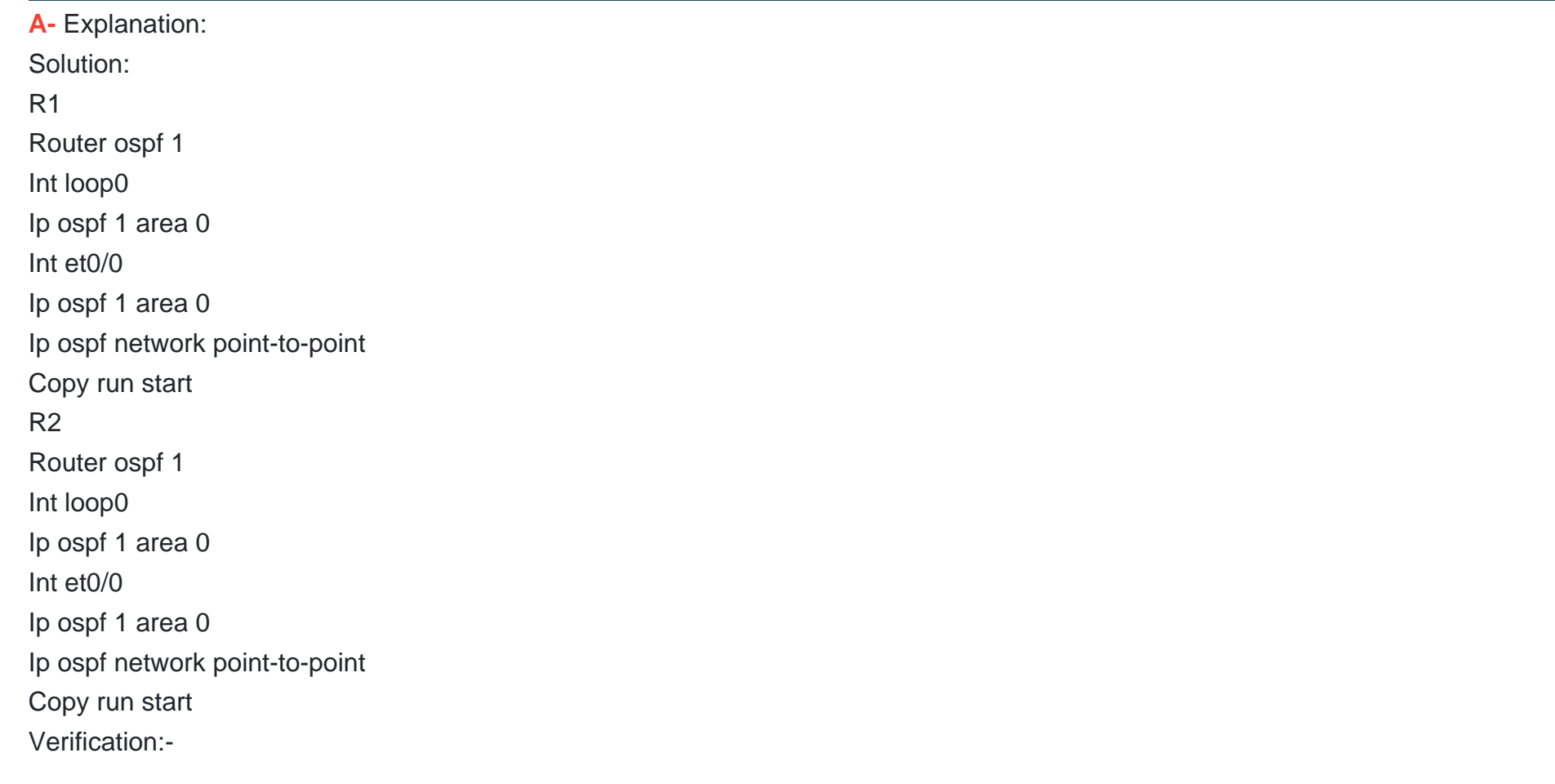

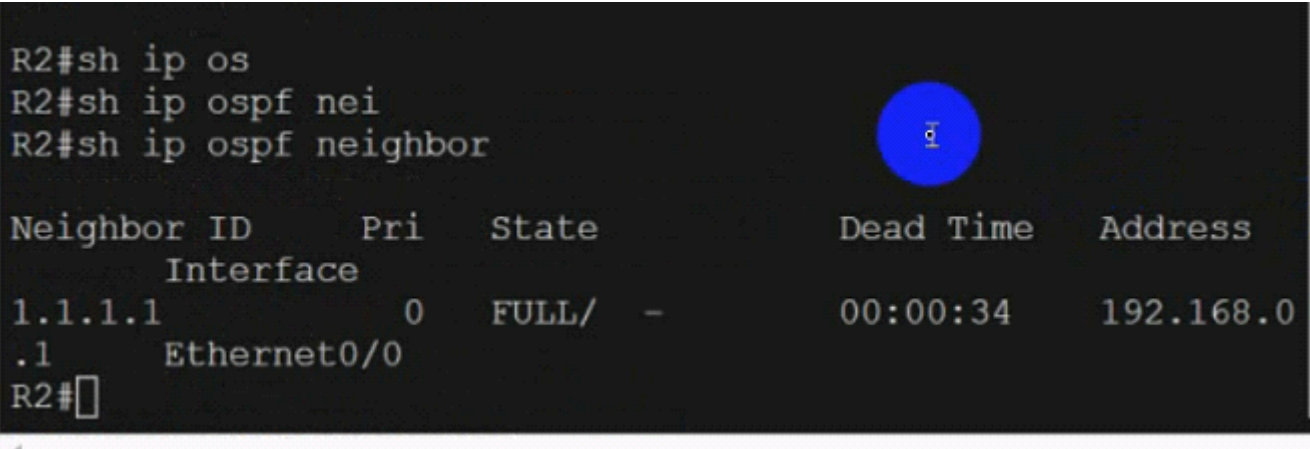

## R1#sh ip ospf neighbor

Neighbor ID Pri Dead Time State Address Interface  $2.2.2.2$  $\Omega$  $FULL/ 00:00:32$ 192.168 Ethernet0/0  $\cdot$  2 R1#sh ip ospf route

OSPF Router with ID (1.1.1.1) (Process ID 1)

Base Topology (MTID 0)

Area BACKBONE (0)

Intra-area Route List

192.168.0.0/24, Intra, cost 10, area 0, Connected via 192.168.0.1, Ethernet0/0 1.1.1.1/32, Intra, cost 1, area 0, Connected via 1.1.1.1, Loopback0 \*> 2.2.2.2/32, Intra, cost 11, area 0 via 192.168.0.2, Ethernet0/0

First Hop Forwarding Gateway Tree

192.168.0.1 on Ethernet0/0, count 1 192.168.0.2 on Ethernet0/0, count 1 1.1.1.1 on Loopback0, count 1  $R1H$ 

 $\overline{6}$ 

#### **Answer:**

# **Question 2**

**Question Type: MultipleChoice**

What is the result when an active route processor fails that combines NSF with SSO?

## **Options:**

- **A-** An NSF-capable device immediately updates the standby route processor RIB without churning the network.
- **B** The standby route processor immediately takes control and forwards packets along known routes.
- **C-** An NSF-aware device immediately updates the standby route processor RIB without churning the network.
- **D** The standby route processor temporarily forwards packets until route convergence is complete.

## **Answer:**

# **Question 3**

**Question Type: MultipleChoice**

Based on the router's API output in JSON format below, which Python code will display the value of the ''hostname" key?

```
₹
    "response": [{
        "family": "Switches",
        "macAddress": "00:42:50:62:99:00",
        "hostname": "SwitchIDF14".
        "upTime": "352 days, 6:17:26:10",
        "lastUpdated": "2020-07-12 21:15:29"
    }]
\mathbf{I}\circ json data = json.loads(response.text)
  print(json_data[response][0][hostname])
sison_data = json.loads(response.text)
  print(json_data['response']['family']['hostname'])
@json_data = response.json()
  print(json_data['response'][0]['hostname'])
\circ json data = response.json()
  print(json_data['response'][family][hostname'])
```
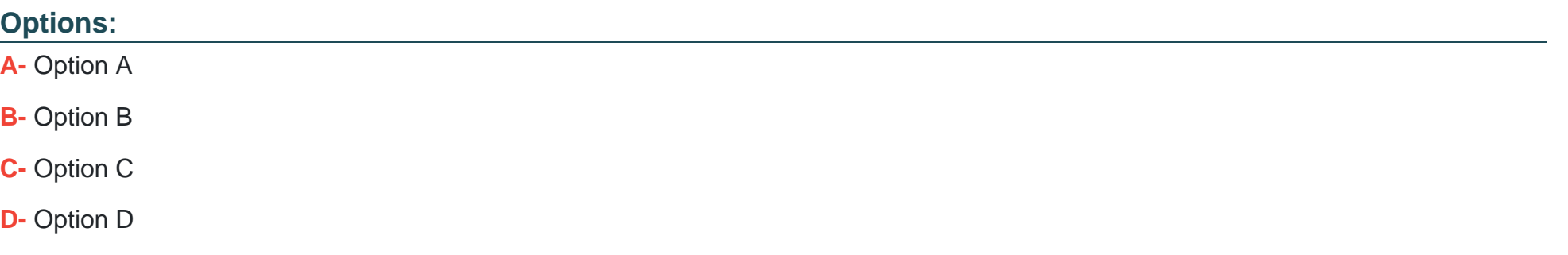

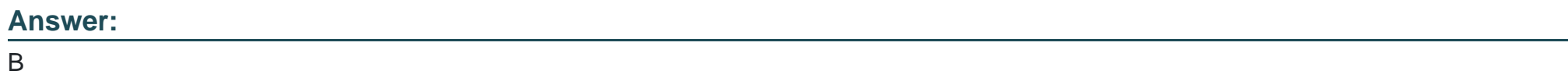

# **Question 4**

**Question Type: MultipleChoice**

Refer to the exhibit.

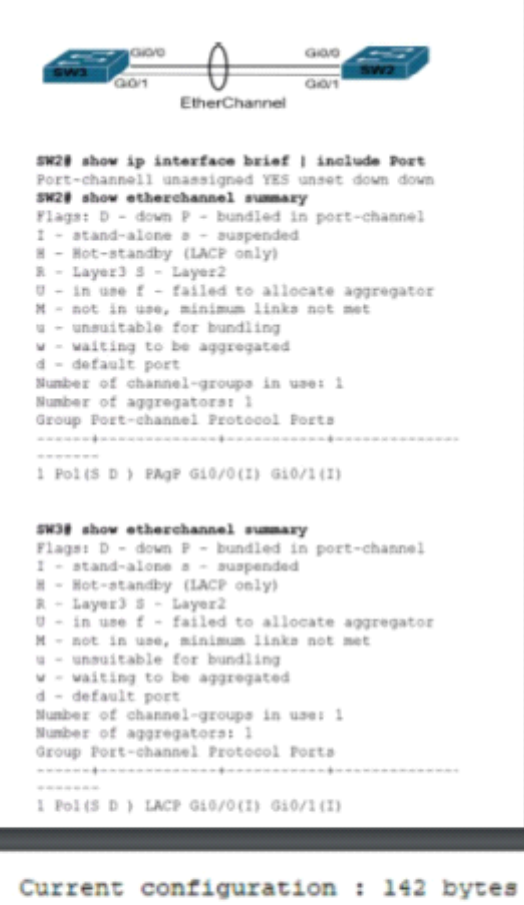

```
Vrf definition STAFF
\mathbf{r}interface GigabitEthernet1
vrf forwarding STAFF
no ip address
negotiation auto
 no mop enabled
no mop sysid
end
```
An engineer must assign an IP address of 192.168.1.1/24 to the GigabitEtherenet1 interface. Which two commands must be added to the existing configuration to accomplish this task? (Choose two.)

## **Options:**

- **A-** Router(config-vrf)#ip address 192.168.1.1 255.255.255.0
- **B-** Router(config-vrf)#address-family ipv4
- **C-** Router(config-if)#address-family ipv4
- **D-** Router(config-vrf)#address-family ipv6
- **E-** Router(config-if)#ip address 192.168.1.1 255.255.255.0

## **Answer:**  B, E

# **Question 5**

**Question Type: MultipleChoice**

Refer to the exhibit.

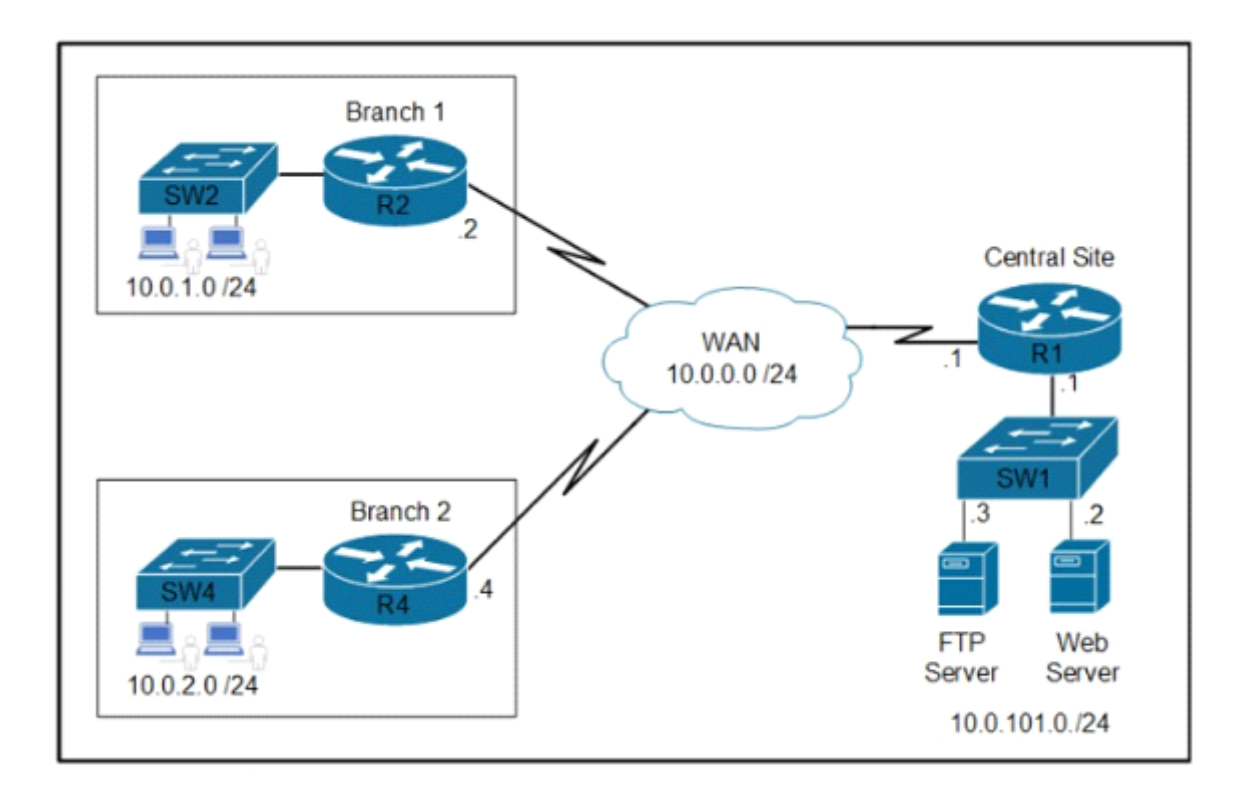

Refer to the exhibit Which two commands are required on route R1 to block FTP and allow all other traffic from the Branch 2 network' (Choose two)

- access-list 101 deny tcp 10.0.2.0 0.0.0.255 host 10.0.101.3 eq ftp-data access-list 101 permit ip any any
- access-list 101 deny tcp 10.0.2.0 0.0.0.255 host 10.0.101.3 eq ftp<br>access-list 101 deny tcp 10.0.2.0 0.0.0.255 host 10.0.101.3 eq ftp-data access-list 101 permit ip any any
- interface GigabitEthernet0l0<br>ip address 10.0.0.1 255.255.255.252<br>ip access-group 101 out
- interface GigabitEthernet0/0<br>ip address 10.0.101.1 255.255.255.252 ip access-group 101 in
- access-list 101 deny tcp 10.0.2.0 0.0.0.255 host 10.0.101.3 eq ftp access-list 101 permit ip any any

## **Options:**

- **A-** Option A
- **B-** Option B
- **C-** Option C
- **D-** Option D
- **E-** Option E

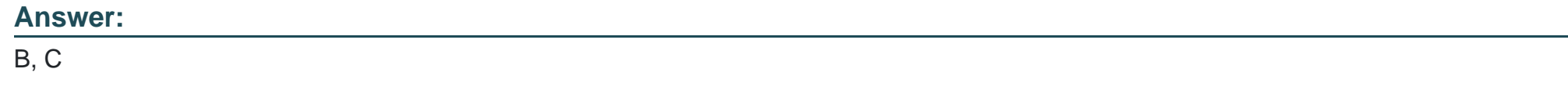

# **Question 6**

A company recently decided to use RESTCONF instead of NETCONF and many of their NETCONF scripts contain the operation

(operation=''create'').Which RESTCONF operation must be used to replace these statements?

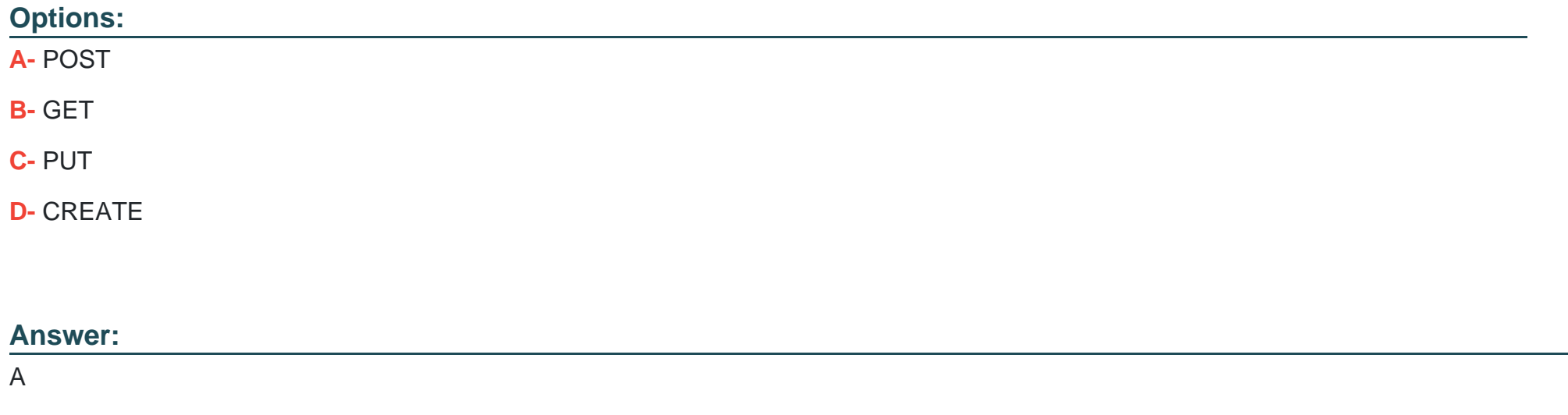

# **Question 7**

**Question Type: MultipleChoice**

#### Simulation 02

Configure HSRP between DISTRO-SW1 and DISTRO-SW2 on VLAN 100 for hosts connected to ACCESS-SW1 to achieve these goals:

1. Configure group number 1 using the virtual IP address of 192.168.1.1/24.

2. Configure DlSTRO-SW1 as the active router using a priority value of 110 and DISTRO-SW2 as the standby router.

3. Ensure that DISTRO-SW2 will take over the active role when DISTRO-SW1 goes down, and when DISTRO-SW1 recovers, it automatically resumes the active role.

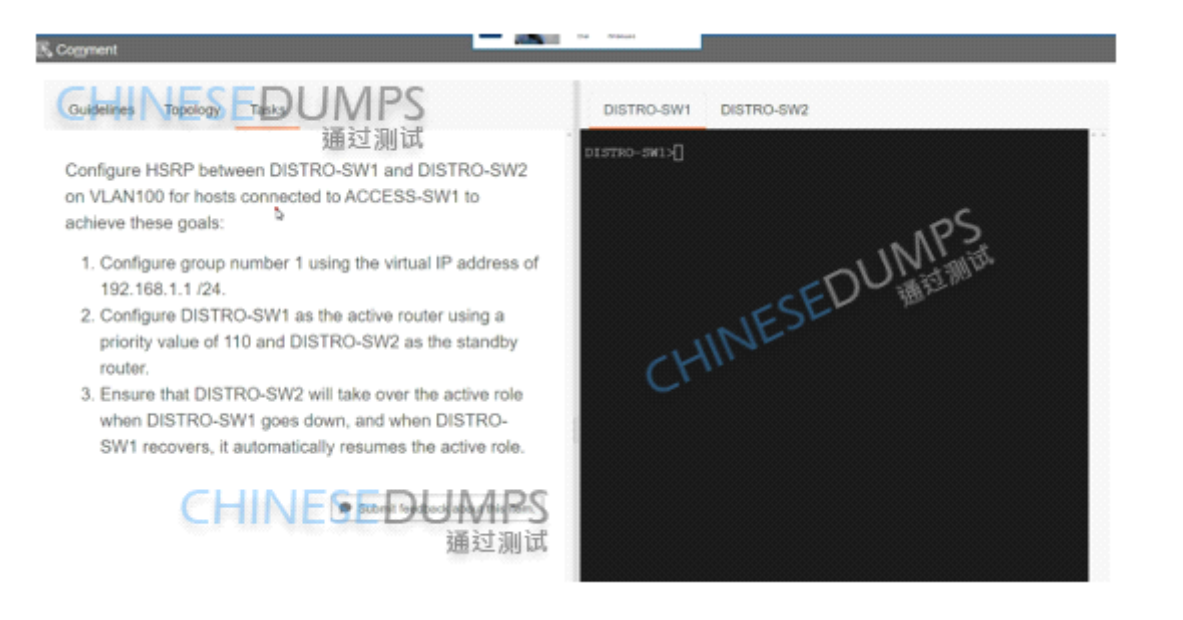

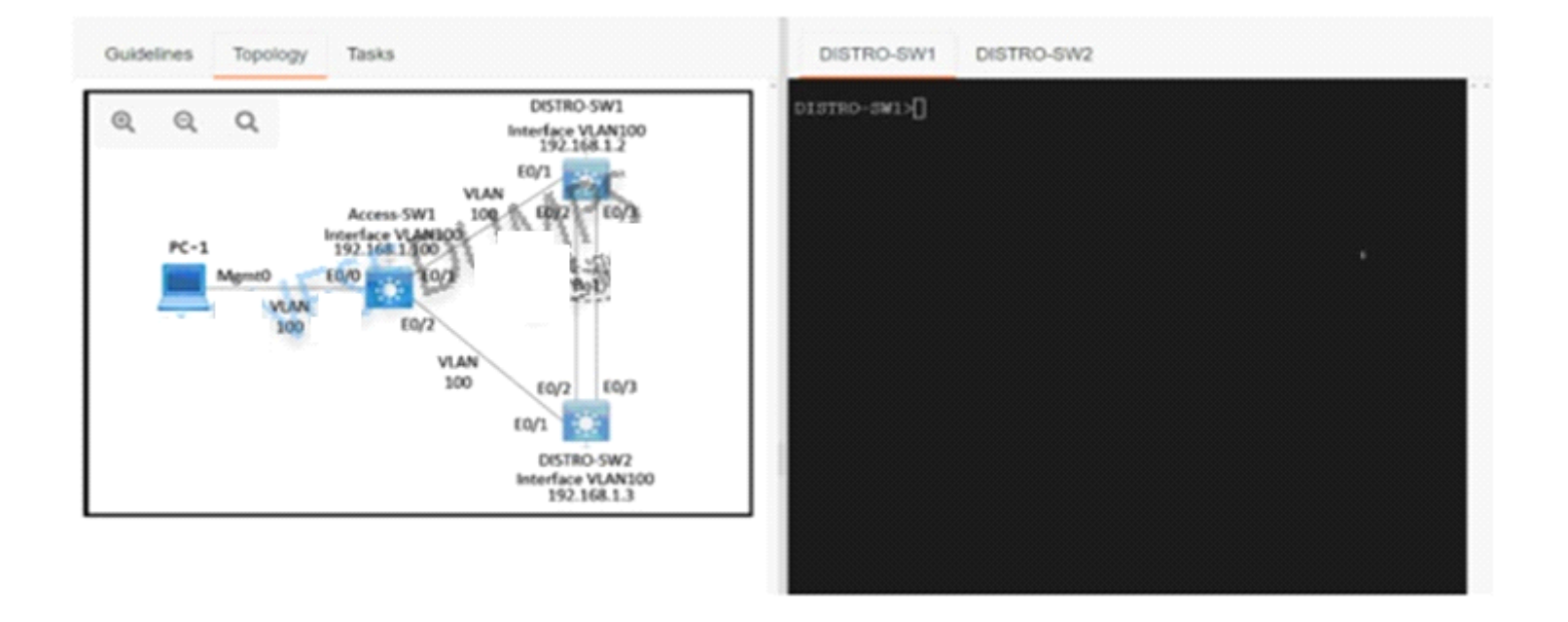

# DISTRO-SW1#sh run DISTRO SMILLER DUING PSnfig

Current configuration : 1661 bytes

Last configuration change at 02:15:58 PST Fri May 20 2022

version 15.2 service timestamps debug datetime msec service timestamps log datetime msec no service password-encryption service compress-config

hostname DISTRO-SW1

boot-start-marker boot-end-marker

no aaa new-model clock timezone PST -8 0

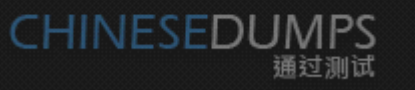

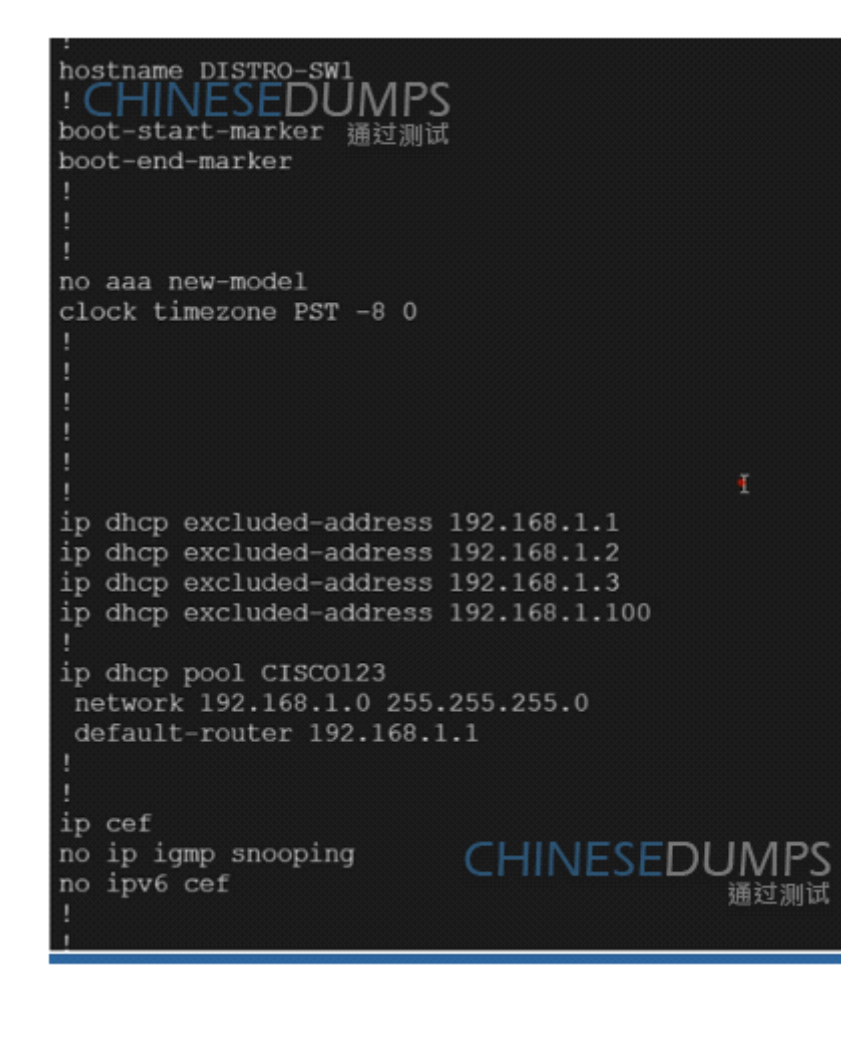

interface Port channels<br>switchport trunk encapsulation dotlq<br>switchport trunk Havive vlan 100 switchport mode trunk

interface Ethernet0/0

interface Ethernet0/1 switchport trunk encapsulation dotlq switchport trunk native vlan 100 switchport mode trunk

interface Ethernet0/2 switchport trunk encapsulation dotlq switchport trunk native vlan 100 switchport mode trunk channel-group 1 mode active

interface Ethernet0/3 switchport trunk encapsulation dotlq switchport trunk native vlan 100 switchport mode trunk channel-group 1 mode active

interface Vlan100 IINESEDUMPS ip address 192.168.1.2 255.255. 通过测试

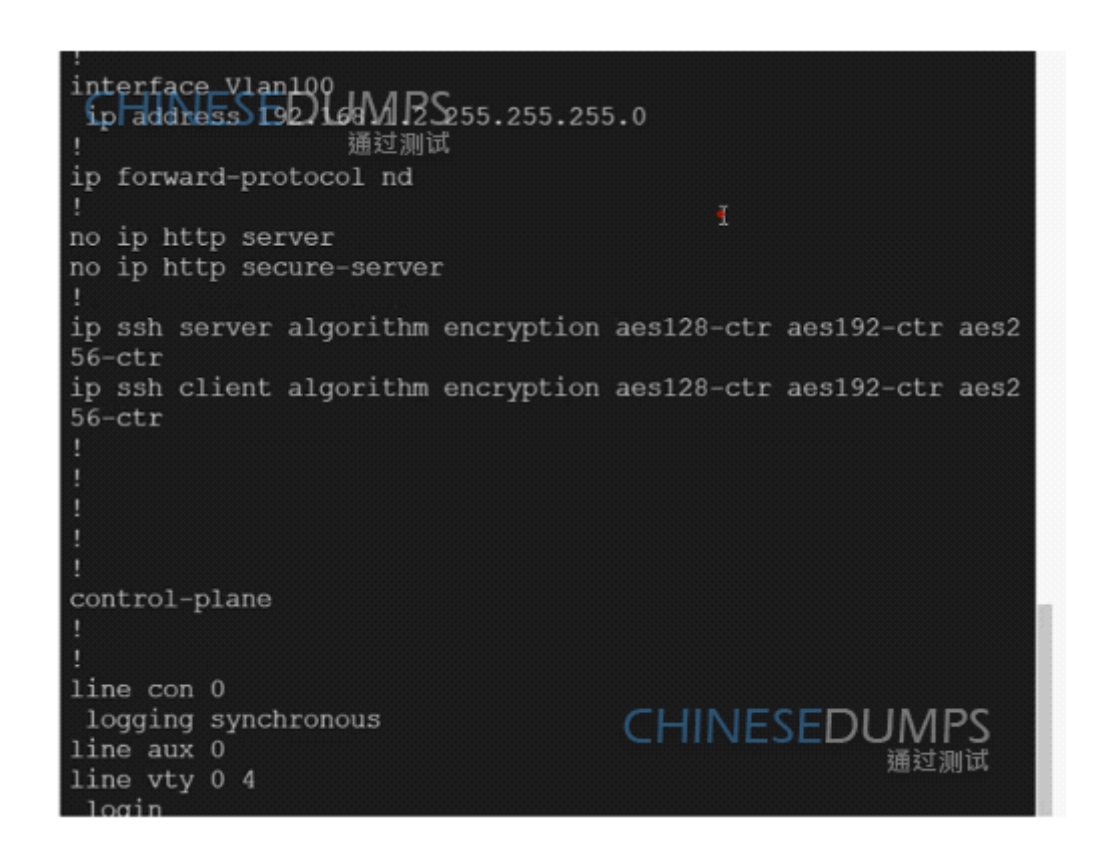

DISTRO-SW2

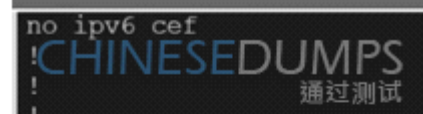

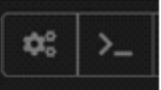

spanning-tree mode pvst spanning-tree extend system-id

## **CHINESEDUMPS** a 通过测试

interface Port-channell switchport trunk encapsulation dotlq switchport trunk native vlan 100 switchport mode trunk

interface Ethernet0/0

interface Ethernet0/1 Switchport EnDubler Presulation dot1q<br>switchport trunk 调动测度 vlan 100 switchport mode trunk

interface\_Ethernet0/1<br>switchportStrupk\_end=Sulation\_dot1q switchport trunk 議說訓試 vlan 100 switchport mode trunk interface Ethernet0/2 switchport trunk encapsulation dotlq switchport trunk native vlan 100 switchport mode trunk channel-group 1 mode passive interface Ethernet0/3<br>switchport trunk encapsulation dot1q<br>switchport trunk native vlan 100 CHINESEDUMPS<br>switchport mode trunk interface Ethernet0/3 switchport mode trunk 通过测试 channel-group 1 mode passive interface Vlan100 ip address 192.168.1.3 255.255.255.0 ip forward-protocol nd no ip http server no ip http secure-server ip-ssh server algorithm encryption aes128-ctr aes192-ctr aes2 ip ssh client algo通话: the cryption aes128-ctr aes192-ctr aes2  $56-ctr$ 

#### **Options:**

**A-** Explanation:

## DISTRO-SW1 Sw1 int vlan 100 standby 1 ip 192.168.1.1 standby 1 priority 110 standby 1 preempt copy run start DISTRO-SW2 SW2 int vlan 100 standby 1 ip 192.168.1.1 standby 1 preempt copy run start OR MINOR CHANGE IN ABOVE HSRP SCENERIO

Implement GLBP between DISTRO-SW1 and DISTRO-SW2 on VLAN100 for hosts connected to ACCESS-SW1 to achieve these goals:

- 1. Configure group 1 using the virtual IP address of 192.168.1.254.  $\tau$
- 2. Configure DISTRO-SW1 as the AVG using a priority value of 110.
- 3. If DISTRO-SW1 suffers a failure and recovers, ensure that it automatically resumes the AVG role after waiting for a minimum of 15 seconds.

Check the IP address 1.254 check the minimum 15 seconds solution get change. DISTRO-SW1

Sw1 int vlan 100 glbp 1 ip 192.168.1.254 glbp 1 priority 110 glbp 1 timers 5 15 glbp 1 preempt copy run start DISTRO-SW2

#### SW2

int vlan 100 glbp 1 ip 192.168.1.254 glbp 1 timers 5 15 glbp 1 preempt copy run start

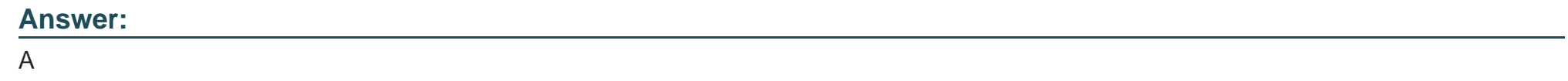

# **Question 8**

**Question Type: MultipleChoice**

Refer to the exhibit:

R1#show running-config interface fa0/0 Building configuration... Current configuration: 192 bytes interface FastEthernet0/0 ip address 192.68.3.5 255.255.255.0 duplex full vrrp 1 ip 192.168.3.1 vrrp 1 priority 110 vrrp 1 authentication text cisco vrrp 1 track 20 decrement 20 end R1#show running-config | include track 20 track 20 ip route 10.10.1.1 255.255.255.255 reachability R2#show running-config interface fa0/0 Building configuration... Current configuration: 141 bytes interface FastEthernet0/0 ip address 192.68.3.2 255.255.255.0 duplex full vrrp 1 ip 192.168.3.1 vrrp 1 authentication text cisco end

An engineer configures VRRP and issues the show commands to verify operation. What does the engineer confirm about VRRP group 1 from the output?

#### **Options:**

**A-** There is no route to 10.10.1.1/32 in R2's routing table

- **B-** If R1 reboots, R2 becomes the master virtual router until R2 reboots
- **C-** Communication between VRRP members is encrypted using MD5
- **D-** R1 is master if 10.10.1.1/32 is in its routing table

## **Answer:**

D

To Get Premium Files for 350-401 Visit

[https://www.p2pexams.com/products/350-40](https://www.p2pexams.com/products/350-401)1

For More Free Questions Visit [https://www.p2pexams.com/cisco/pdf/350-40](https://www.p2pexams.com/cisco/pdf/350-401)1